## **INTERNET**

## **Carlo Niccolai**

## **C'é post@ per te**

La nuova organizzazione per aree progettuali della SIMG dispone di due strumenti classici del mondo Internet: le mailing list ed il Forum.

Aree progettuali Simg

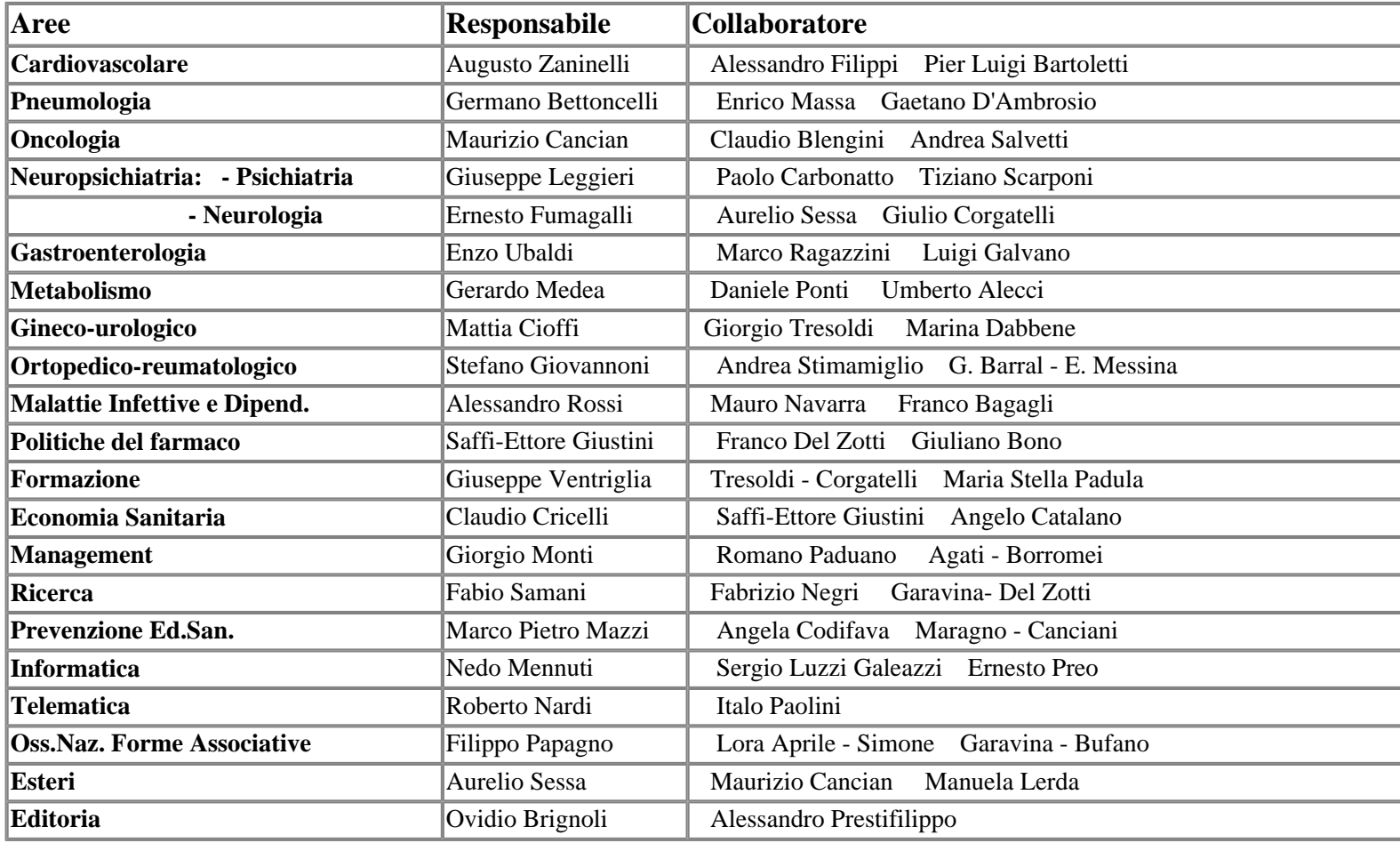

## Ufficio Stampa Intermedia

Mailing list. Le mailing list rappresentano il modo più semplice ed immediato per comunicare fra gruppi con interessi omogenei. L'iscrizione ad una mailing list rappresenta infatti l'espressione di un interesse per l'argomento e la volontà di ricevere tutte le informazioni possibili.

L'iscrizione è estremamente semplice: basta entrare nell'area riservata ai soci del sito www.simg.it, cliccare su mailing list, cliccare successivamente sulla lista di proprio interesse, accedendo così ai form per iscriversi. Riempiti i campi dei propri dati essenziali (nome, cognome, città, e-mail), basta inviare i dati e in breve tempo si ricever<br>I una mail che confermerà l'iscrizione ed il nome della lista alla quale inviare la posta. Quando si invia un messaggio all'indirizzo della lista significa che tutti gli iscritti riceveranno identico messaggio.

Quando si riceve un messaggio esistono due possibilità di risposta: utilizzando Rispondi a (o reply to) si invia un messaggio al solo utente della lista che ha inviato il messaggio; utilizzando Rispondi a tutti (o reply to all) si invia un messaggio di risposta a tutti gli iscritti alla lista.

Naturalmente le mailing list per non diventare dispersive necessitano di un moderatore, che per alcune aree è già definito mentre per altre si sta identificando (v. tabella Aree progettuali).

Rivista SIMG-Giugno 1999: Internet (Carlo Niccolai)

Attualmente sono stati incaricati Francesco Saliceti per l'area cardiovascolare e Franco Del Zotti per l'area Ricerca.

 Forum. Il Forum è invece lo strumento ideale di comunicazione e discussione su tematiche generali, argomenti quindi di interesse di tutti i soci, per la sua natura di immediatezza e rapidità di contatto (se più soci sono in linea contemporaneamente possono discutere quasi come in una Chat), ma il metodo di pubblicazione e la necessaria concisione per non perdere l'aggancio al messaggio base limita molto le abituali sbavature delle Chat. Per accedere e utilizzare il Forum la metodologia è molto semplice: si accede al sito www.simg.it e quindi all'area riservata ai soci nella quale appare un link diretto al Forum. Raggiunta la pagina del Forum sarà possibile leggere tutti i messaggi lasciati dai colleghi e cliccando su cliccaqui si accede al form per inserire nuovi messaggi. Basta quindi inviare il messaggio, ritornare indietro alla pagina precedente e cliccare Aggiorna sul Browser per vedere immediatamente pubblicato il proprio messaggio.

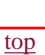